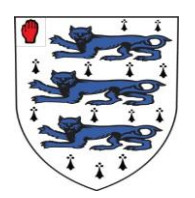

## **Parent Pay**

## **Getting Started**

Thomas Adams School is using ParentPay and you should receive communication with account activation details.

If you haven't received any, please contact us and request ParentPay login details.

Once you have your account details you can log in online at parentpay.com. Look for the 'Login' button at the top right.

If you would like to use ParentPay on your smartphone, just bookmark the login page to your home screen for easy access.

ParentPay has been designed from the ground up to work great on tablets and phones as well as desktop computers, so there's no need to use up precious memory downloading extra apps.

Don't worry about compatibility either. The vast majority of Android, iOS and Windows Phone devices will be able to run ParentPay.

## **What can you do with ParentPay?**

**School Dinners** – View menus and check dietary and nutritional information. You can book and pay in advance or let your child choose in school.

**Trips** – Pay for school trips through ParentPay. Schools can send out invitations to the relevant parents; who can respond with parental consent and provide medical information.

**Clubs** – Receive advanced notification of clubs, so you can secure a place, book and pay early.

**Online Shop** – Whether it's student photographs, uniform or equipment, you can purchase items online. Check item information like size and colour prior to purchase.

**Communication** – Receive important messages from school via email and text.

**Payment Options** – Debit and credit cards, American Express and PayPoint from over 30,000 shops across the country.

Further details can be found here, [https://www.parentpay.com](https://www.parentpay.com/) Should you have any further queries please contact us: Phone: 01939 237000, email: [enquiries@thomasadams.net](mailto:enquiries@thomasadams.net)